## 6th Advanced in silico Drug Design workshop/challenge 2023

# High-throughput MD tutorial

Aleksandra Ivanova PhD student Palacký University supervisor: **dr. Pavel Polishchuk** 

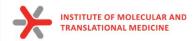

#### PuTTY

| PuTTY Configuration                                                                                                    | Category:                                                                                                    |                                                                                                    |
|----------------------------------------------------------------------------------------------------|----------------------------------------------------------------------------------------------------|----------------------------------------------------------------------------------------------------|
| Category:                                                                                                    | Logging                                                                                                    | Credentials to authenticate with                                                                                                    |
| Session   Logging   Terminal   Keyboard   Bell   Features   Window   Appearance   Behaviour   Translation   Selection   Connection   Data   Proxy   SSH   Serial   Telnet   Rlogin   SUPDUP     Close window on exit   Always   Never   Only on clean exit | Terminal     Keyboard     Bell     Features     Window     Appearance     Behaviour     Translation     Selection     Colours     Connection     Data     Proxy     SSH     Kex     Host keys     Cipher     Auth     Credentials     GSSAPI     TTY     X11     Tunnels     V | Public-key authentication         Private key file for authentication:         D:\school_2023\private_01.ppk         Browse         Certificate to use with the private key:         Browse         Plugin to provide authentication responses         Plugin command to run         SSH->Auth->Credentials |

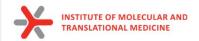

- ~\$ cp ./dd-23-13-01 ~/.ssh/
- ~\$ chmod 600 ~/.ssh/dd-23-13-01
- ~\$ ssh -i ~/.ssh/dd-23-13-01 dd-23-13-01@login1.karolina.it4i.cz

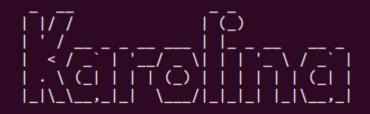

...running on Red Hat Enterprise Linux 7.x

[dd-23-13-01@login1.karolina ~]\$

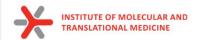

### **Molecular Docking**

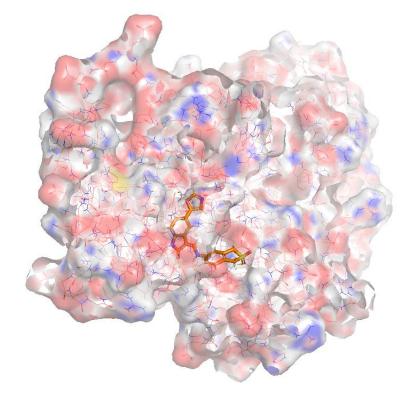

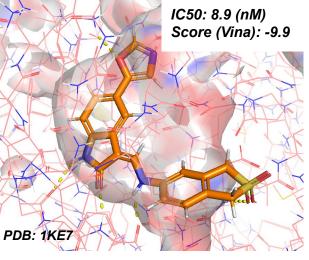

**Pose** – a possible relative orientation of a ligand and a receptor as well as conformation of a ligand and a receptor when they are form complex Score – the strength of binding of the ligand and the receptor.

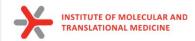

### **Automated scripts for Molecular Docking**

#### https://github.com/ci-lab-cz/docking-scripts

Installation pip install moldock or the latest version pip install git+https://github.com/ci-lab-cz/docking-scripts.git Dependencies

from conda

conda install -c conda-forge python=3.9 numpy=1.20 rdkit scipy dask distributed vina

from pypi

pip install meeko

Installation of gnina is described at https://github.com/gnina/gnina

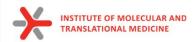

### **Automated scripts for Molecular Docking**

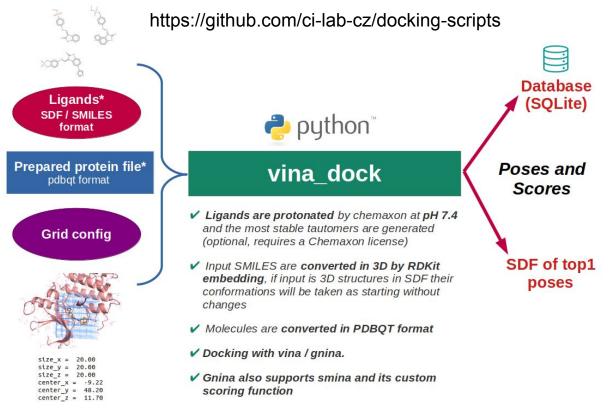

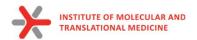

| Tab | ole: 🔲 mols |                  | • 🕄                       | 8 🖪 🖨            |                             |               |           | New Record  | Delete Reco                 |
|-----|-------------|------------------|---------------------------|------------------|-----------------------------|---------------|-----------|-------------|-----------------------------|
|     | id          | * smi            | smi_protonated            | source_mol_block | source_mol_block_protonated | docking_score | pdb_block | mol_block   | time                        |
|     | Filter      | Filter           | Filter                    | Filter           | Filter                      | Filter        | Filter    | Filter      | Filter                      |
| 1   | 1BJU_ligand | NC(=[NH2+])clcc. | NC(=[NH2+])clccc(NC(=O)   | 1BJU_ligand      | 1BJU_ligand                 | -6.863        | MODEL 1   | 1BJU_ligand | 2023-01-23                  |
| 2   | 1BJV_ligand | NC(=[NH2+])clcc. | NC(=[NH2+])clccc(NC(=O)   | 1BJV_ligand      | 1BJV_ligand                 | -7.524        | MODEL 1   | 1BJV_ligand | 2023-01-23                  |
| 3   | 1C5Q_ligand | NC(=[NH2+])clcc. | NC(=[NH2+])clcc2c(I)cccc2 | 1C5Q_ligand      | 1C5Q_ligand                 | -6.111        | MODEL 1   | 1C5Q_ligan  | 2023-01-23                  |
| 4   | 1C5S_ligand | NC(=[NH2+])clcc. | NC(=[NH2+])clcc2cccc2s1   | 1C5S_ligand      | 1C5S_ligand                 | -5.889        | MODEL 1   | 1C5S_ligan  | 2023-01-23                  |
| 5   | 1C5T_ligand | NC(=[NH2+])clcc. | NC(=[NH2+])clcc2cccnc2s1  | 1C5T_ligand      | 1C5T_ligand                 | -6.156        | MODEL 1   | 1C5T_ligand | 2023-01-23                  |
| 6   | 1F0T_ligand | NC(=[NH2+])clcc. | NC(=[NH2+])clccc(O)c(CN2  | 1F0T_ligand      | 1F0T_ligand                 | -7.81         | MODEL 1   | 1F0T_ligand | 202 <mark>3-</mark> 01-23 . |
| 7   | 1F0U_ligand | COC(=O)C(Cc1cc   | COC(=O)[C@H]              | 1F0U_ligand      | 1F0U_ligand                 | -7.134        | MODEL 1   | 1F0U_ligand | 2023-01-23 .                |
| 8   | 1G36_ligand | Cclnc2cccc2n1C.  | Cclnc2cccc2n1Cclccc2c(c   | 1G36_ligand      | 1G36_ligand                 | -8.78         | MODEL 1   | 1G36_ligan  | 2023-01-23 .                |
| 9   | 1GHZ_ligand | NC(=[NH2+])c1cc. | NC(=[NH2+])clccc2[nH]c(   | 1GHZ_ligand      | 1GHZ_ligand                 | -8.197        | MODEL 1   | 1GHZ_ligan  | 2023-01-23                  |
| 10  | 1GI1_ligand | NC(=[NH2+])c1cc. | NC(=[NH2+])c1ccc2[nH]c(   | 1GI1_ligand      | 1GI1_ligand                 | -7.932        | MODEL 1   | 1GI1_ligand | 2023-01-23                  |
| 11  | 1GI6_ligand | NC(=[NH2+])clcc. | NC(=[NH2+])c1ccc2[nH]c(   | 1GI6_ligand      | 1GI6_ligand                 | -8.263        | MODEL 1   | 1GI6_ligand | 2023-01-23                  |
| 12  | 1GJ6_ligand | NC(=[NH2+])clcc. | NC(=[NH2+])clcc2cc(       | 1GJ6_ligand      | 1GJ6_ligand                 | -8.468        | MODEL 1   | 1GJ6_ligand | 2023-01-23                  |
| 13  | 1K1I_ligand | NC(=[NH2+])clcc. | NC(=[NH2+])c1cccc(C[C@H   | 1K1I_ligand      | 1K1I_ligand                 | -8.946        | MODEL 1   | 1K1I_ligand | 2023-01-23.                 |
| 14  | 1K1J_ligand | COC(=0)C1CCN(C.  | COC(=0)C1CCN(C(=0)[C@     | 1K1J_ligand      | 1K1J_ligand                 | -7.579        | MODEL 1   | 1K1J_ligand | 2023-01-23                  |
| 15  | 1K1L_ligand | NC(=[NH2+])c1cc. | NC(=[NH2+])c1cccc(C[C@H   | 1K1L_ligand      | 1K1L_ligand                 | -6.695        | MODEL 1   | 1K1L_ligand | 2023-01-23                  |

| Ta | able: 🔲 setup |                  |               | 8 🔏 🖪 🖨       |
|----|---------------|------------------|---------------|---------------|
|    | protonation   | protonation_done | protein_pdbqt | protein_setup |
|    | Filter        | Filter           | Filter        | Filter        |
| 1  | 1             | 1                | ATOM 1        | size_x =      |

#### **Output SQLite DB**

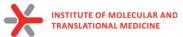

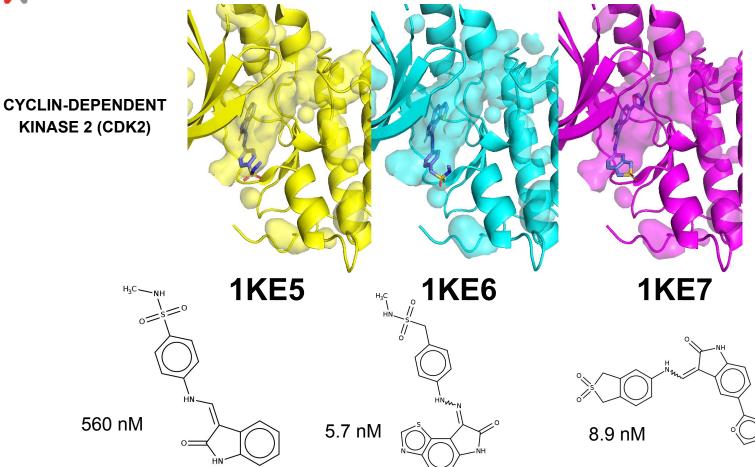

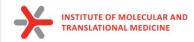

### **Automated scripts for Molecular Docking**

ssh -i ~/.ssh/dd-23-13-01 dd-23-13-01@login1.karolina.it4i.cz

mkdir docking\_tutorial cd docking\_tutorial cp /mnt/proj2/dd-23-13/docking\_tutorial/{ligands\_pH74.smi,protein\_prepared.pdbqt,config.txt}.

qsub -A DD-23-13 -v input=\$(pwd)/ligands.smi,protein=\$(pwd)/protein\_prepared.pdbqt,config=\$(pwd)/config.txt /mnt/proj2/dd-23-13/script\_vina.pbs

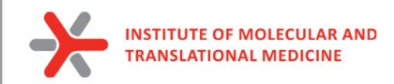

### **Prepare docked molecules for MD**

module load Anaconda3 source activate gmxMMPBSA

python /mnt/proj2/dd-23-13/md-scripts/scripts/sdf2mols.py -i docking\_tutorial/ligands\_pH74\_protein\_prepared\_docking\_vina\_output.sdf -o docking\_tutorial/mols

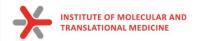

# High-throughput MD

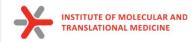

#### Run MD simulation by one command:

ssh -i ~/.ssh/dd-23-13-01 dd-23-13-01@login1.karolina.it4i.cz

mkdir md\_tutorial
cd md\_tutorial
cp /mnt/proj2/dd-23-13/md\_tutorial/{protein\_prepared.pdb,ligand.mol} .

#### qsub -A DD-23-13 -v Ifile=\$(pwd)/ligand.mol,pfile=\$(pwd)/protein\_prepared.pdb,script\_path=/mnt/proj2/dd-23-13/md-scripts/scripts /,wdir=ligand\_01ns,mdtime=0.1,gromacs\_version='GROMACS/2021.4-foss-2020b-PLUMED-2.7.3' /mnt/proj2/dd-23-13/md-scripts/Protein-Ligand\_MD\_PBGBSA/01\_complex\_preparation\_md.pbs

#### in case of multiple ligands:

for i in mols/\*.mol;do fname=\${i##\*/}; name=\${fname%.\*}; echo \$i; qsub -A DD-23-13 -v lfile=\$(pwd)/\$i,pfile=\$(pwd)/protein\_prepared.pdb,script\_path=/mnt/proj2/dd-23-13/md-scripts/scripts/,wdir=\$( pwd)/\$name,mdtime=0.1,gromacs\_version='GROMACS/2021.4-foss-2020b-PLUMED-2.7.3' /mnt/proj2/dd-23-13/md-scripts/Protein-Ligand\_MD\_PBGBSA/01\_complex\_preparation\_md.pbs;done

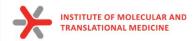

### **Molecular dynamics**

- 1. MD simulations mimic the physical motions of atoms present in the actual environment;
- The atoms and molecules are allowed to interact for a fixed period of time, giving <u>a view of the</u> <u>dynamic "evolution" of the system.</u>
- to explore conformational space
- to explore biological process of molecular recognition
- to investigate ligand pose stability
- to estimate binding affinity of protein-ligand complexes

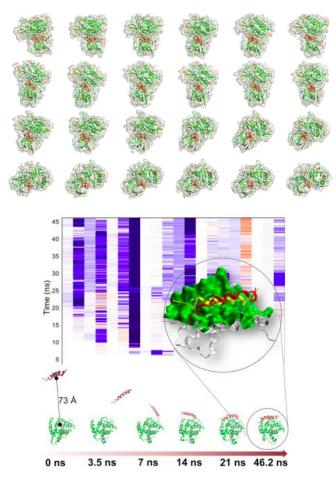

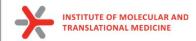

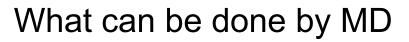

- To explore different conformation of protein
  - To investigate internal-flexibility of protein Ο
  - For practical use we select conformations from the most populated clusters of all Ο conformations

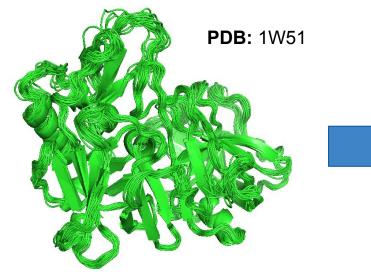

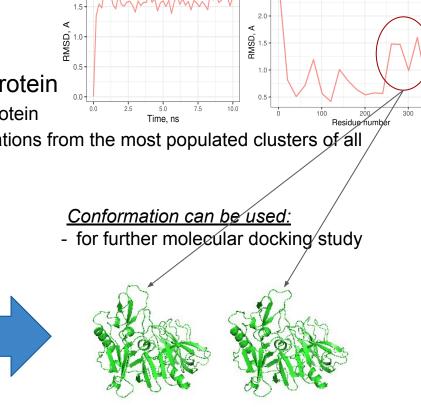

RMS fluctuation example 10ns 310K 1W51\_protein

2.5

RMSD example 10ns 310K

1W51\_protein

400

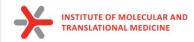

### What can be done by MD

• To explore stability of ligand pose

#### RMSD example 10ns 310K

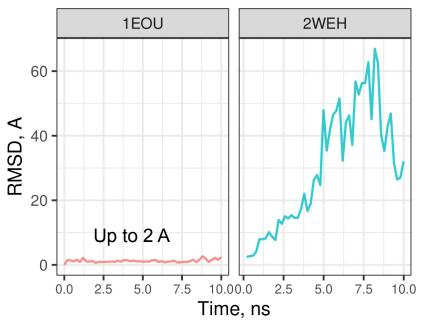

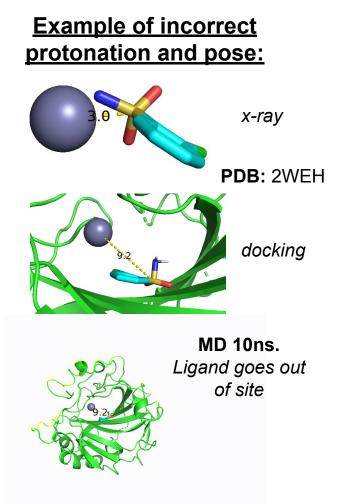

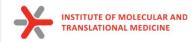

### What can be done by MD

 to estimate binding affinity of protein-ligand complexes

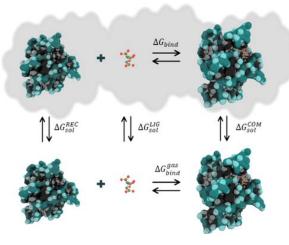

#### Correlation between **MM-GBSA** predicted and experimental binding free energy.

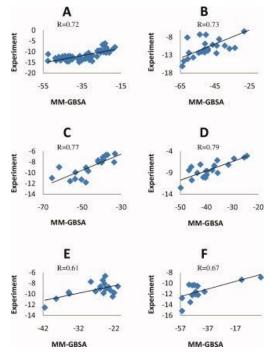

Yang T, Wu JC, Yan C, Wang Y, Luo R, Gonzales MB, Dalby KN, Ren P. Virtual screening using molecular simulations. Proteins. 2011 Jun;79(6):1940-51. doi: 10.1002/prot.23018. Epub 2011 Apr 12. PMID: 21491494; PMCID: PMC3092865.

Valdés-Tresanco, M.S., Valdés-Tresanco, M.E., Valiente, P.A. and Moreno E. *gmx\_MMPBSA: A New Tool to Perform End-State Free Energy Calculations with GROMACS.* Journal of Chemical Theory and Computation, 2021 17 (10), 6281-6291. <u>https://pubs.acs.org/doi/10.1021/acs.jctc.1c00645</u>. *MMPBSA.py:* An Efficient Program for End-State Free Energy Calculations Bill R. Miller III, T. Dwight McGee Jr., Jason M. Swails, Nadine Homeyer, Holger Gohlke, and Adrian E. Roitberg Journal of Chemical Theory and Computation 2012 8 (9), 3314-3321 DOI: 10.1021/ct300418h

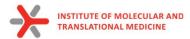

### What can be done by MD

• to investigate protein-ligand interaction stability

| [5]: | ligand<br>protein<br>interaction<br>Frame | LIG1.G<br>TYR38.A<br>Hydrophobic | VdWContact | TYR109.A<br>Hydrophobic | VdWContact | THR110.A<br>Hydrophobic | TRP125.A<br>Hydrophobic | VdWContact |
|------|-------------------------------------------|----------------------------------|------------|-------------------------|------------|-------------------------|-------------------------|------------|
|      | 0                                         | False                            | False      | True                    | False      | False                   | True                    | False      |
|      | 10                                        | False                            | False      | True                    | True       | False                   | True                    | False      |
|      | 20                                        | False                            | False      | True                    | True       | False                   | True                    | True       |
|      | 30                                        | True                             | False      | True                    | False      | False                   | True                    | True       |
|      | 40                                        | False                            | False      | True                    | False      | True                    | True                    | True       |
|      | 50                                        | True                             | False      | True                    | True       | False                   | False                   | False      |
|      | 60                                        | False                            | False      | True                    | False      | False                   | False                   | False      |
|      | 70                                        | False                            | False      | True                    | True       | False                   | True                    | False      |
|      | 80                                        | False                            | False      | True                    | False      | False                   | True                    | False      |
|      | 90                                        | False                            | False      | False                   | False      | False                   | True                    | False      |

Bouysset, C., Fiorucci, S. ProLIF: a library to encode molecular interactions as fingerprints. J Cheminform 13, 72 (2021). https://doi.org/10.1186/s13321-021-00548-6

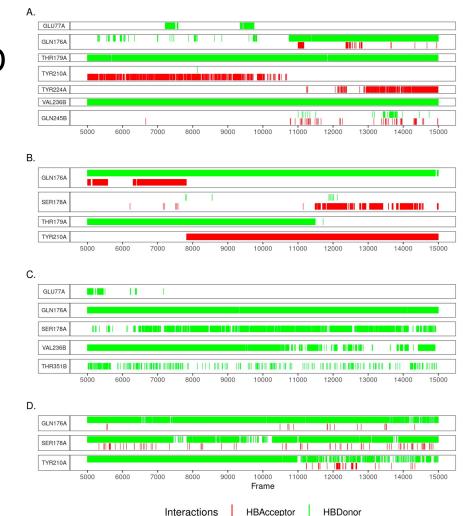

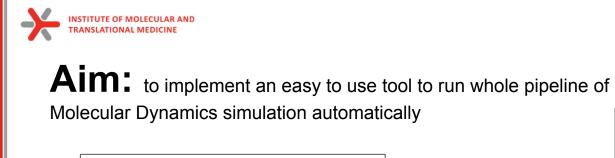

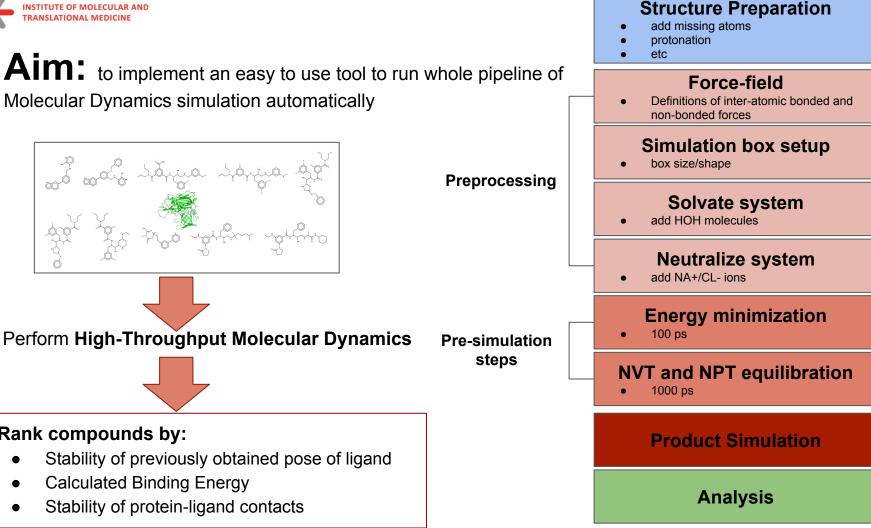

18

Rank compounds by:

- Stability of previously obtained pose of ligand
- Calculated Binding Energy •
- Stability of protein-ligand contacts

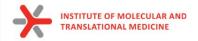

#### 📮 ci-lab-cz / md-scripts Public

☆ Edit Pins ▼ ③ Watch 2 ▼ ♀ Fork 3 ↓ ☆ Star 2 ↓

#### <> Code 🕢 Issues 4 11 Pull requests 🕟 Actions 🖽 Projects 🔃 Security 🗠 Insights

| P master - md-scripts / Protein-Ligand_ | MD_PBGBSA /                          | Go to file Add file -  | )[       |
|-----------------------------------------|--------------------------------------|------------------------|----------|
| avnikonenko and DrrDom Update READM     | E.md                                 | 35e6bef 13 hours ago 🕚 | History  |
|                                         |                                      |                        |          |
| 01_complex_preparation_md.pbs           | Update 01_complex_preparation_md.pbs | 2 moi                  | nths ago |
| 02_pbsa.pbs                             | Remove redundant code                | 3 moi                  | nths ago |
| 03_sum_result_pbsa.pbs                  | New version of gmx_PBSA changes      | 3 moi                  | nths ago |
| B README.md                             | Update README.md                     | 13 ho                  | ours ago |
| E README.md                             |                                      |                        |          |
| Protein-ligand n calculation            | nolecular dynamics simulati          | on + PB(GB)SA          |          |
| Scripts:                                |                                      |                        |          |
| 01_complex_preparation_n                | nd.pbs                               | he tool is already     | in i n   |

- 02\_pbsa.pbs
- 03\_sum\_result\_pbsa.pbs

#### The tool is already implemented and free available

Command: qsub -v lfile=ligand.mol,pfile=protein.pdb,script\_path=/scripts,wdir=ligand\_protein\_1ns,mdtime=1 01\_complex\_preparation\_md.pbs

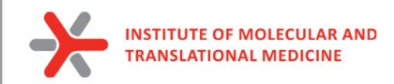

### Main features of the tool:

- User control of simulation time
  - from 10 ps to 1 µs
- Default preset optimal parameters to run Molecular Dynamics
  - can be easily modified
  - useful as teaching source
- Support of modeling of different molecular systems
  - o protein only, protein-ligand, protein-ligand-cofactor
- Automatic analysis of simulation:
  - RMSD plots for both protein and ligand objects
  - Plot of flexibility of each amino acids (RMSF)
- Support of analysis by additional instruments:
  - **ProLIF**: Ligand-Protein interactions (time-dependent function, stability analysis)
  - MM(PB)GBSA: Calculation of Binding Energy

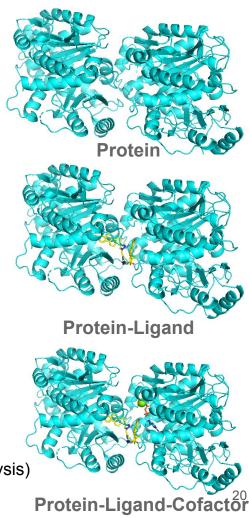

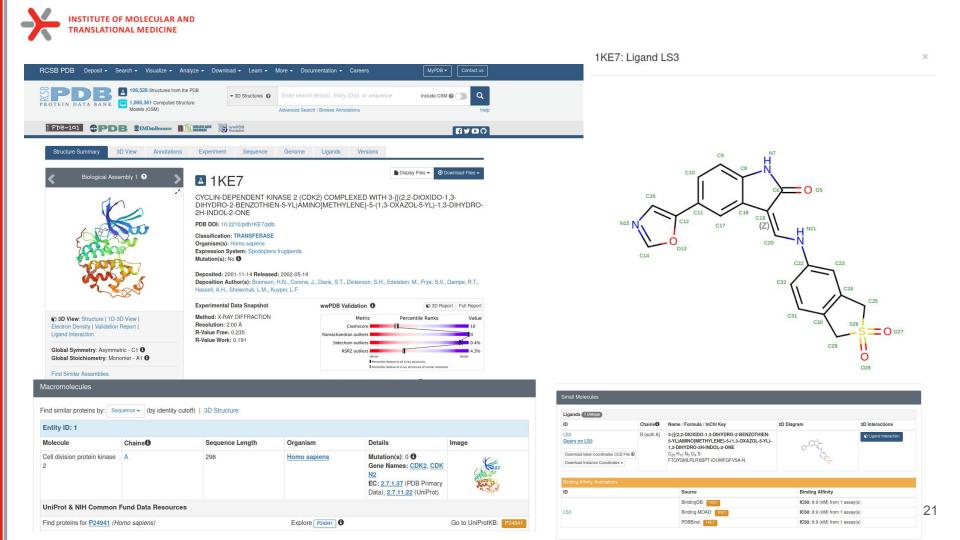

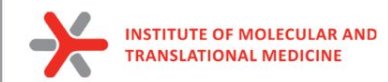

### **Classical Molecular Dynamics**

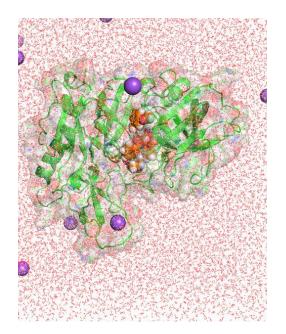

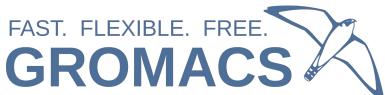

#### **Structure Preparation Force-field** Definitions of inter-atomic bonded and no-bonded forces (ligand and protein) Simulation box setup Preprocessing box size/shape Solvate system add HOH molecules Neutralize system add NA+/CL- ions **Energy minimization** 100 ps to ensure that the system has no steric Pre-simulation clashes or inappropriate geometry steps **NVT and NPT equilibration** 1000 ps equilibrate the solvent and ions around the protein **Product Simulation** Analysis

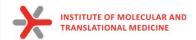

→ C @ O A https://www.cgl.ucsf.edu/chimera/ E ☆ ♡ 🡱 🛝 🗊 🗎 ≡ about \_\_\_\_\_ projects \_\_\_\_\_ people \_\_\_\_\_ publications **UCSF CHIMERA** an Extensible Molecular Modeling System **Quick Links** Chimera Search UCSF Chimera is a program for the interactive visualization and analysis of molecular structures and related data, including density maps, trajectories, and sequence alignments. It is available free of charge for Documentation noncommercial use. Commercial users, please see Chimera commercial licensing. **Getting Started** Go We encourage Chimera users to try ChimeraX for much better performance with large structures, as well as other major advantages and completely new features. ChimeraX includes a significant subset of Chimera User's Guide Google " Search features (with more to come, see the missing features list) and is under active development. Users may choose to use both programs, and it is fine to have both installed. **Command Index** Chimera is no longer under active development, and is only updated for critical maintenance. Chimera development was supported by a grant from the National Institutes of Health (P41-GM103311) that ended in Tutorials and Videos News 2018. Guide to Volume Data **Release Notes** September 27, 2022 Feature Highlight Download Website downtime: The RBVI website (Chimera, ChimeraX, What's New in Daily Builds **Pipes and Planks** etc.) and RBVI-hosted web Map of Download Locations services will be down for Galleries The PipesAndPlanks tool shows protein helices as "pipes" (cylinders) and strands as "planks" (rectangular boxes), with connectors for the intervening coil. Adjustable settings include pipe maintenance from Tue, Sep 27 9pm PDT, through Wed, possibly extending to Thu, Sep 29 5pm radius, plank width, colors, and whether to include arrowheads to show chain N→C directionality (see image how-to). Image Gallery Animation Gallery (More features...) **Publications and Talks** December 20, 2021 The RBVI wishes you a safe and happy holiday season! **Related Databases and** Software See our 2021 card and the **Citing Chimera** gallery of previous cards back to 1985. Contact Us December 17, 2021 Chimera production release 1.16 **Recent Citations** is now available. This will be the last release to support Windows 7. See the release notes for Imprinted antibody responses against SARS-CoV-2 Omicron Gallery Sample what's new. sublineages. Park YJ, Pinto D et al. Science. 2022 Nov Previous news... **Peroxiredoxin Wreath** 11;378(6620):619-627. Peroxiredoxins are enzymes that help cells cope with stressors such as high levels of reactive oxygen species. The image shows a decameric peroxiredoxin from human red blood Bending forces and nucleotide Upcoming Events state jointly regulate F-actin structure. Reynolds MJ, Hachicho cells (Protein Data Bank entry 1gmv), styled as a holiday wreath. C et al. Nature, 2022 Nov See also the RBVI holiday card gallery 10:611(7935):380-386. Bestrophin-2 and glutamine (More samples...) synthetase form a complex for glutamate release. Owji AP, Yu K et al. Nature, 2022 Nov 3;611(7934):180-187. Cryo-EM structures of human m6A writer complexes, Su S, Li S et al. Cell Res. 2022 Nov;32(11):982-994 Algorithmic design of 3D wireframe RNA polyhedra, Elonen A, Natarajan AK et al. ACS Nano. 2022 Oct 25;16(10):16608-16616. Previously featured citations... About RBVI | Projects | People | Publications | Resources | Visit Us

#### https://www.cgl.ucsf.edu/chimera/

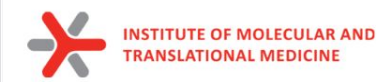

1. Download structure from PDB (<u>https://www.rcsb.org/</u>) using PDBID

Download Files -> PDB Format

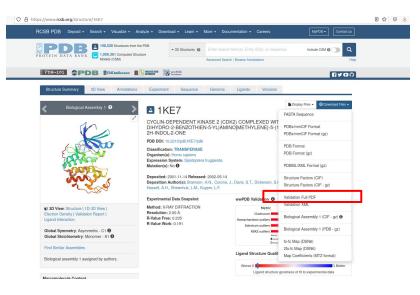

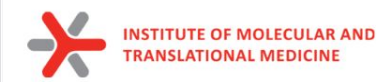

1. Download structure from PDB (<u>https://www.rcsb.org/</u>) using PDBID

Download Files -> PDB Format

2. Download sequence from PDB or from UniProt

Download Files -> Fasta Sequence

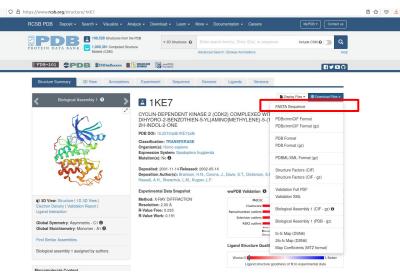

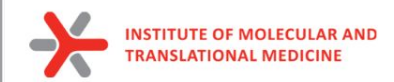

1. Download structure from PDB (<u>https://www.rcsb.org/</u>) using PDBID

Download Files -> PDB Format

2. Download sequence from PDB or from UniProt

Download Files -> Fasta Sequence

3. Save smiles of ligand into file (ligand.smi)

| PDB-101 OPDB SEMDerResource | REBEARD WWPDB           | [] Y (                                                                                                    |
|-----------------------------|-------------------------|----------------------------------------------------------------------------------------------------|
|                             |                         | Display Files • O Download Files                                                                                                    |
|                             |                         | LS3                                                                                                    |
|                             | Concerne and a second   | 3-[[(2,2-DIOXIDO-1,3-DIHYDRO-2-BENZC<br>HIEN-5-YL)AMINO]METHYLENE]-5-(1,3-C<br>AZOL-5-YL)-1,3-DIHYDRO-2H-INDOL-2-O<br>E<br>Find entries where: LS3 |
| √                           |                         | is present as a standalone ligand in 1 entries search                                                                                              |
|                             | Rotate Hydrogens Labels | Find related ligands:<br>Similar Ligands (Stereospecific)<br>Similar Ligands (including Stereoisomers)<br>Similar Ligands (Quick Screen)           |
|                             |                         | Similar Ligands (Substructure Stereospecific)<br>Similar Ligands (Substructure including Stereoisomers                                             |

| ID Chains    | Name / Formula / InChl Key                                               |            |                        |
|--------------|--------------------------------------------------------------------------|------------|------------------------|
|              | Name / Formula / InChi Key                                               | 2D Diagram | <b>3D Interactions</b> |
| LS3 B [auth  |                                                                          |            | Cligand Interaction    |
| Query on LS3 | 5-YL)AMINO]METHYLENE}-5-(1,3-OXAZOL-5-YL)-<br>1.3-DIHYDRO-2H-INDOL-2-ONE | and -      |                        |

| Chemical Component Summary |                                                                                                    | Chemical Detail   |
|----------------------------|----------------------------------------------------------------------------------------------------|-------------------|
| Name                       | 3-{[(2,2-DIOXIDO-1,3-DIHYDRO-2-BENZOTHIEN-5-YL)A                                                                                                    | Formal Charge     |
|                            | MINO]METHYLENE]-5-(1,3-OXAZOL-5-YL)-1,3-DIHYDRO<br>-2H-INDOL-2-ONE                                                                                             | Atom Count        |
| Identifiers                | 3-[[(2,2-dioxo-1,3-dihydro-2-benzothiophen-                                                                                                    | Chiral Atom Count |
|                            | 5-yl]amino]methylidene]-5-(1,3-oxazol-5-yl)-1H-indol-2-one                                                                                                    | Bond Count        |
| Formula                    | C <sub>20</sub> H <sub>15</sub> N <sub>3</sub> O <sub>4</sub> S                                                                                                | Aromatic Bond Cou |
| Molecular Weight           | 393.42                                                                                                    |                   |
| Туре                       | NON-POLYMER                                                                                                    |                   |
| Isomeric SMILES            | c1cc2c(cc1c3cnco3)C(=CNc4ccc5c(c4)CS(=O)<br>(=O)C5)C(=O)N2                                                                                                    |                   |
| InChi                      | InChI=1S/C20H15N3O4S<br>/c24.20.17(7.22.15.3-1.13.9-28(25,26)10-14(13)5-15)16-6<br>-12(2-4-18(16)22.20)19-8-21-11-27-19<br>/h1-8_11.22H_9-10H2(H2.32,44)b17-7- |                   |

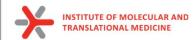

- 4. Open Fasta and PDB in **Chimera** 
  - a. Dock Prepare

Structure Editing -> Dock Prep

|                      |                                                                                           | Dock Prep                                                                                                    |                 |           |      |     |   |
|----------------------|-------------------------------------------------------------------------------------------|----------------------------------------------------------------------------------------------------|-----------------|-----------|------|-----|---|
| Molecule<br>1ke7.pdl | es to prep:<br>o (#0)                                                                     |                                                                                                    |                 | _         |      |     |   |
| ☑ Delet              | en molecules, do th<br>ie solvent<br>ie non-complexed io                                  |                                                                                                    |                 |           |      |     |   |
| ⊽ If alte            | <ul> <li>✓ selenomethionin</li> <li>✓ bromo-UMP (5B</li> <li>✓ methylselenyl-d</li> </ul> | e only highest occupancy<br>e (MSE) to methionine (M<br>U) to UMP (U)<br>JMP (UMS) to UMP (U)<br>CMP (CSL) to CMP (C) |                 |           |      |     |   |
| I Add I<br>□ Add o   | nplete side chains:<br>nydrogens<br>charges<br>Mol2 file                                  | Replace using Dunbrack                                                                                                | 2010 rotar      | mer libra | ry _ | -   |   |
| A Smoo<br>Deriv      | alov, M.S., and D<br>othed Backbone-D                                                     | Dunbrack 2010 rotamers s<br>inbrack, R.L., Jr. (2011)<br>ependent Rotamer Libra<br>Kernel Density Estimat             | )<br>ary for Pr | oteins    | ns L |     |   |
|                      |                                                                                           |                                                                                                    | ОК              | Cance     | el   | Hel | р |

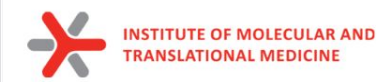

- 4. Open Fasta and PDB in Chimera
  - b. fill missing loops by Modeller

Tools -> Sequence -> Sequence

Sequence -> Structure -> Modeller (loops/refinement)

c. add Hs to selected model

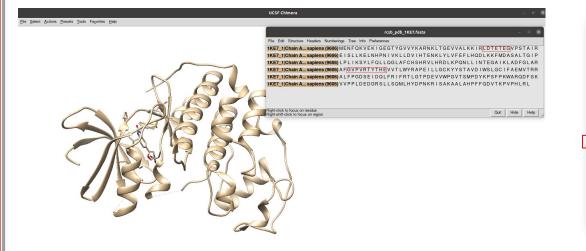

|       |       | ent of Chosen M<br>ms <mark>⊽ Choo</mark> se | in Model Panel 🔽 Hide others |
|-------|-------|----------------------------------------------|------------------------------|
| Model | GA341 | ZDOPE                                        |                              |
| #1.1  | 1.00  | -1.52                                        |                              |
|       |       | -1.53                                        |                              |
| #1.3  | 1.00  | -1.45                                        |                              |
| #1.4  | 1.00  | -1.55                                        |                              |
| #1.5  | 1.00  | -1.61                                        |                              |
| #1.6  | 1.00  | -1.60                                        | select the model with        |
| #1.7  | 1.00  | -1.65                                        |                              |
| #1.8  | 1.00  | -1.52                                        | the lowest zDOPE             |
| #1.9  | 1.00  | -1.50                                        |                              |
| #1.10 | 1.00  | -1.59                                        |                              |
| #1.11 | 1.00  | -1.48                                        |                              |
| #1.12 | 1.00  | -1.55                                        |                              |
| #1.13 | 1.00  | -1.60                                        |                              |
| #1 14 | 1.00  | -1,60                                        |                              |

Browse

28

1ke7.pdb (#0)

Close

Model Loops / Refine Structure

Chimera selection region

all missing structure

Loop modeling protocol: standard \_\_\_\_ Run Modeller using: web service Modeller license key:

Publications using Modeller results should cite:

Comparative protein modelling by satisfaction of spatial restraints.

Modeller Home Page

non-terminal missing structure

active region

Allow this many residues adjacent to missing regions to move: 1 Number of models to generate: 19

Temporary folder location (optional):

J. Mol. Biol. 234, 779-815, 1993.

Apply

A. Sali and T. L. Blundell.

OK

#1.15 1.00 -1.49

Model/remodel:

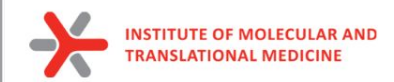

- 4. Open Fasta and PDB in Chimera
  - d. Set HIS protonated state

Tools -> General Controls -> Command line

Put in the Command line:

setattr r type HID :HIS@HD1,DD1,TD1,HND setattr r type HIP :HID@HE2,DE2,TE2 setattr r type HIE :HIS@HE2 https://ambermd.org/Questions/HIS.html

#### AMBER Histidine residues

Histidine (HIS in normal pdb files) is really one of three possible residues:

HID: Histidine with hydrogen on the delta nitrogen

HIE: Histidine with hydrogen on the epsilon nitrogen

HIP: Histidine with hydrogens on both nitrogens; this is positively charged.

It is up to the user to inspect the environment of each histidine and identify the type that is appropriate.

check visually active site

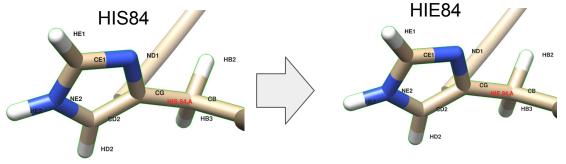

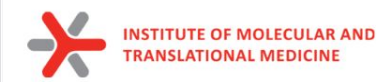

### Chimera preparation

- 4. Open Fasta and PDB in Chimera
  - e. Save protein only (plus ions, metals) and ligand only in *pdb* formats separately

Select -> Residue -> Ligand\_id

*File -> Save PDB -> Save selected only* 

ligand.pdb

Select -> Invert (all models)

File -> Save PDB -> Save selected only

protein\_prepared.pdb

|                                                                                                    | any/phd/study/2022/PhD_lecture | -                                              |
|----------------------------------------------------------------------------------------------------|--------------------------------|------------------------------------------------|
| QSAR/                                                                                                    | MD/<br>MD_tut/                 | 1ke7.pdb<br>1ke7_full.pdb<br>1ke7_full_all.pdb |
| cture/<br>102022/<br>35/                                                                                               |                                | 1ke7_start.pdb                                 |
|                                                                                                    |                                |                                                |
|                                                                                                    |                                |                                                |
|                                                                                                    |                                |                                                |
| ≤l<br>File name:[ligand.pdb]<br>File type: PDB [.pdb](                                                                 | Add .pdb suffix if none given  | er [                                           |
| ile name: ligand.pdb                                                                                                   | New fold                       | er                                             |
| File name: ligand.pdb<br>File type: PDB [.pdb]                                                                         | New fold                       | er                                             |
| File name: ligand.pdb                                                                                                  | New fold                       | 9r                                             |
| File name; <mark>ligand.pdt</mark><br>File type: PDB [.pdb]<br>Save models:                                            | New fold                       | 9r                                             |
| File name: [ligand.pdb]<br>File type: PDB [.pdb]<br>Tke7_full_all.pdb (<br>Save models:<br>□ Save displayed atoms only | New fold<br>#0)                | 9f                                             |

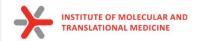

### Ligand preparation

5. Save protonated smiles (pH 7.4) by Marvin into ligand\_74.smi

Open Marvin Sketch

File -> Open -> ligand.smi

Calculations -> Protonation -> Major Microspecies -> 7.4 -> Ctrl+L (copy as Smiles)

Save to ligand\_74.smi

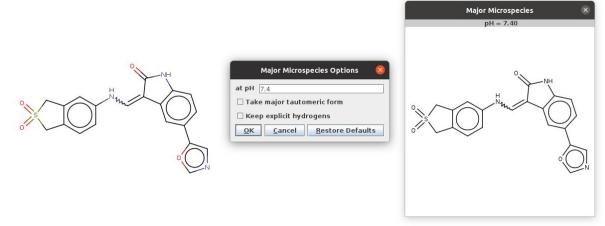

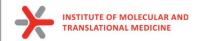

### Ligand preparation

6. Transform pdb of ligand into mol format (add bonds information from smiles)

Script <u>https://github.com/ci-lab-cz/md-scripts/blob/master/scripts/pdb2mol.py</u> Run in Bash/Shell:

python md-scripts/scripts/pdb2mol.py -i ligand.pdb --smiles ligand\_74.smi -o ligand.mol

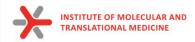

### Protein Ligand preparation

Input Files for MD:

#### protein\_prepared.pdb

- no missing non-terminal atoms/residues
- removed non-protein residues
- added all hydrogens
- set HID/HIE/HIP states

#### ligand.mol

- protonated at 7.4 pH
- added all hydrogens

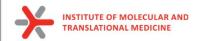

https://github.com/ci-lab-cz/md-scripts

FAST. FLEXIBLE. FREE.

GROMACS

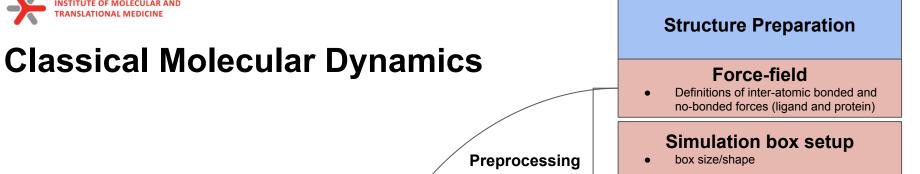

#### Solvate system

add HOH molecules

#### Neutralize system

add NA+/CL- ions .

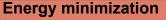

100 ps

.

Pre-simulation

steps

to ensure that the system has no steric clashes or inappropriate geometry

#### **NVT and NPT equilibration**

1000 ps

equilibrate the solvent and ions around the protein

#### **Product Simulation**

Analysis

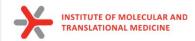

### Practice: force fields

#### Prepare the protein topology with pdb2gmx

gmx pdb2gmx

#### Synopsis

gmx pdb2gmx [-f [<.gro/.g96/...>]] [-o [<.gro/.g96/...>]] [-p [<.top>]]
[-i [<.itp>]] [-n [<.ndx>]] [-q [<.gro/.g96/...>]]
[-chainsep <enum>] [-merge <enum>] [-ff <string>]
[-water <enum>] [-[no]inter] [-[no]ss] [-[no]ter]
[-[no]lys] [-[no]arg] [-[no]asp] [-[no]glu] [-[no]gln]
[-[no]his] [-angle <real>] [-lost <real>] [-[no]una]
[-[no]ignh] [-[no]missing] [-[no]v] [-posrefc <real>]
[-vsite <enum>] [-[no]chargegrp] [-[no]cmap] [-[no]renum] [-[no]rtpres]

#### Description

gmx pdb2gmx reads a .pdb (or .gro) file, reads some database files, adds hydrogens to the molecules and generates coordinates in GROMACS (GROMOS), or optionally .pdb, format and a topology in GROMACS format. These files can subsequently be processed to generate a run input file.

gmx pdb2gmx -f protein.pdb -o protein.gro -water tip3p -ignh <<< "AMBER99SB-ILDN"

New files:

protein.gro: a molecular structure in Gromos87 format. topol.top: molecular topology posre.itp: position restraints

https://manual.gromacs.org/documentation/current/onlinehelp/gmx-pdb2gmx.html

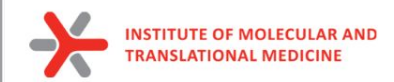

### Practice: force fields

Prepare the protein topology with pdb2gmx

gmx pdb2gmx

#### Synopsis

gmx pdb2gmx [-f [<.gro/.g96/...>]] [-o [<.gro/.g96/...>]] [-p [<.top>]]
[-i [<.itp>]] [-n [<.ndx>]] [-q [<.gro/.g96/...>]]
[-chainsep <enum>] [-merge <enum>] [-ff <string>]
[-water <enum>] [-[no]inter] [-[no]ss] [-[no]ter]
[-[no]lys] [-[no]arg] [-[no]asp] [-[no]glu] [-[no]gln]
[-[no]his] [-angle <real>] [-dist <real>] [-[no]una]
[-[no]igh] [-[no]missing] [-[no]v] [-posrefc <real>]
[-vsite <enum>] [-[no]heavyh] [-[no]deuterate]
[-[no]chargegrp] [-[no]cmap] [-[no]renum] [-[no]rtpres]

#### pdb2gmx does not work on ligand

#### Description

gmx pdb2gmx reads a .pdb (or .gro) file, reads some database files, adds hydrogens to the molecules and generates coordinates in GROMACS (GROMOS), or optionally .pdb, format and a topology in GROMACS format. These files can subsequently be processed to generate a run input file.

gmx pdb2gmx -f protein.pdb -o protein.gro -water tip3p -ignh <<< "AMBER99SB-ILDN"

https://manual.gromacs.org/documentation/current/onlinehelp/gmx-pdb2gmx.html

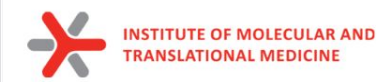

### Automation tools for ligand topology

| AMBER                 | <u>Antechamber</u><br><u>acpype</u> | Parametrizes molecules using GAFF<br>A Python interface to Antechamber, writes<br>GROMACS topologies            |
|-----------------------|-------------------------------------|----------------------------------------------------------------------------------------------------|
| CHARMM                | <u>CGenFF</u>                       | The official CHARMM General Force Field server                                                                  |
| GROMOS87/<br>GROMOS96 | <u>PRODRG 2.5</u><br><u>ATB</u>     | An automated server for topology<br>generation<br>A newer server for topology generation,<br>uses GROMOS96 54A7 |
| OPLS-AA               | <u>Topolbuild</u>                   | Converts a Tripos .mol2 file into a<br>topology                                                                 |
|                       | <u>TopolGen</u>                     | A Perl script to convert an all-atom .pdb<br>file to a topology                                                 |
|                       | <u>LigParGen</u>                    | A server from the Jorgensen group to produce OPLS topologies                                                    |

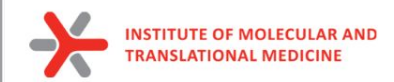

## Ligand Force fields

Prepare the ligand topology using external tools

antechamber -i ligand.pdb -fi pdb -o lig.mol2 -fo mol2 -c bcc -pf y -s 2 parmchk2 -i lig.mol2 -f mol2 -o lig.frcmod python pmed\_amb2gmx.py -p lig.prmtop -x lig.inpcrd -o UNL

Build the topology for the protein-ligand system Insert a line that says #include lig.itp" into topol.top after the position restraint file is included Make adjustments is in the [ molecules ] directive

New files:

*lig.mol2* - file of ligand with charges and bonds *lig.frcmod* - Parameter modification file *posre\_ligand.itp* - positional restraints *ligand.gro* - ligand in Gromos87 format *ligand.inpcrd* - Amber coordinate file of ligand *ligand.prmtop* - Amber topology file *ligand.top* - Gromacs topology file

#### Changed files: topol.top

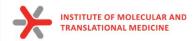

## Solvation

To perform simulation we should add water molecules to mimic real environment.

There are two steps to defining the box and filling it with solvent:

- 1) Define the box dimensions using the editconf module
- 2) Fill the box with water using the solvate module.

We will use a simple cubic box as the unit cell.

First define the box using editconf:

gmx editconf -f protein.gro -o protein\_newbox.gro -c -d 1.0 -bt cubic

a solute-box distance of 1.0 nm will mean that there are at least 2.0 nm between any two periodic images of a protein. This distance should be sufficient for just about any cutoff scheme commonly used in simulations.

New files: protein\_newbox.gro: protein+box system

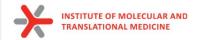

## Solvation

To perform simulation we should add water molecules to mimic real environment.

On the previous step we have defined a box, then we should fill it with solvent (water). Solvation is accomplished using solvate command:

gmx solvate -cp protein\_newbox.gro -cs spc216.gro -o protein\_solv.gro -p topol.top

- -cp the configuration of the protein (-cp)
- -cs the configuration of the solvent (-cs)

spc216.gro is a generic equilibrated 3-point solvent model (suitable for SPC, SPC/E, or TIP3P water, since they are all three-point water models)

New files: protein\_solv.gro: protein + solvent system Changed files: topol.top

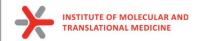

## Adding ions

We need to add ions of CL- or NA+ to neutralize our protein:

gmx grompp -f ions.mdp -c protein\_solv.gro -p topol.top -o ions.tpr

gmx genion -s ions.tpr -o protein\_solv\_ions.gro -p topol.top -pname NA -nname CL -neutral

#### New files:

protein\_solv\_ions.gro: protein + solvent +
ions system

*ions.tpr:* portable binary run input file. This file contains the starting structure, the molecular topology and all the simulation parameters.

Changed files: topol.top

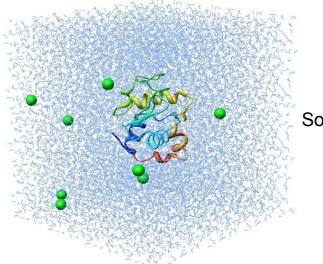

#### Solvated protein with ions

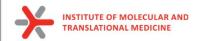

## **Energy** minimization

Before we can begin dynamics, we must ensure that the system has no steric clashes or inappropriate geometry (equilibrium state). The structure is relaxed through a process called energy minimization (EM).

Prepare files:

gmx grompp -f minim.mdp -c protein\_solv\_ions.gro -p topol.top -o em.tpr

Run the minimization:

gmx mdrun -v -deffnm em -s em.tpr

**New files:** *em.log: ASCII-text log file of the EM process em.edr: Binary energy file em.tpr: Contains the starting structure, the molecular topology and all the simulation parameters. em.trr: Binary full-precision trajectory em.gro: Energy-minimized structure* 

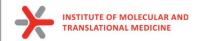

### Energy minimization

### How to do an analysis:

The em.edr file contains all of the energy terms that GROMACS collects during EM. You can analyze any .edr file using the GROMACS energy module:

gmx energy -f em.edr -o potential.xvg << "Potential"

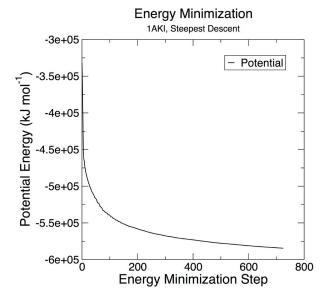

43

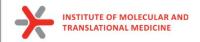

## Equilibration

*Energy Minimization* ensured that we have a reasonable starting structure, but to begin real dynamics, we must equilibrate the solvent and ions around the protein.

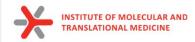

### Why do we need equilibration?

### If we were to attempt unrestrained dynamics at this point, the system may collapse.

<u>The reason is that the solvent is mostly optimized within itself, and not necessarily with the solute.</u> It needs to be brought to the temperature we wish to simulate and establish the proper orientation around the solute (the protein). After we achieved the correct temperature (based on kinetic energies), we will apply pressure to the system until it reaches the proper density.

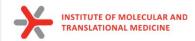

## Controlling the system

Thermodynamic system has a number of state variables which describe its macroscopic state such as

• Particle number, volume, temperature, pressure, total energy

They are not all independent, but connected by equations of state

Example: Ideal gas of non-interacting point particles

$$p = p(V,T) \qquad p \cdot V = N \cdot k_B \cdot T$$

$$E = E(V,T) \qquad p = S k_B T$$

$$E = \frac{3}{2} N k_B T$$

https://web.mst.edu/~vojtat/class\_5403/MolecularDynamics.pdf

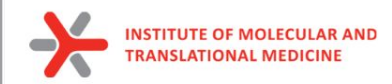

### Restrain the system

To equilibrate the solvent and ions around the protein we need to apply position restraints on the heavy atoms of the protein.

The purpose of **posre.itp** is to apply a position restraining force on the heavy atoms of the protein (anything that is not a hydrogen). Movement is permitted, but only after overcoming a substantial energy penalty.

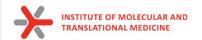

## NVT equilibration

### Canonical ensemble (NVT)

- Particle number N
- Volume V
- Temperature T

· External parameters

- Total energy E
- Pressure P

Observables to be calculated

In MD simulation: some state variables are external parameters, others are observables to be calculated

Requires a **thermostat**, an algorithm that adds and removes energy to keep the temperature constant

Velocity rescaling based on equipartition theorem

$$\langle \overline{f}_{kin} \rangle = \frac{1}{2} \sum_{\lambda} m_{\lambda} \langle \overline{V_{\lambda}}^{\prime L} \rangle = \frac{3}{2} N k_{B} T$$

Berendsen thermostat, Anderson thermostat

https://web.mst.edu/~vojtat/class\_5403/MolecularDynamics.pdf

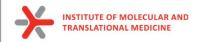

## NVT equilibration

### to run NVT equiibration:

gmx grompp -f nvt.mdp -c em.gro -r em.gro -p topol.top -o nvt.tpr

gmx mdrun -deffnm nvt -s nvt.tpr

An analysis:

gmx energy -f nvt.edr -o temperature.xvg <<< "Temperature"

New files: nvt.log: ASCII-text log file of the equilibration process nvt.edr: Binary energy file nvt.trr: Binary full-precision trajectory nvt.gro: NVT-minimized structure

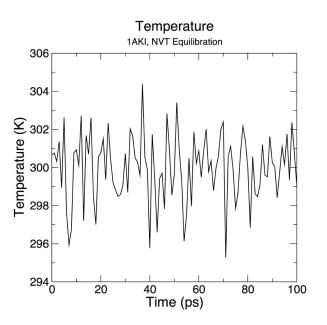

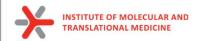

## **NPT** equilibration

### Isothermal-isobaric ensemble (NPT)

- Particle number N •
- Pressure P
- Temperature T
- Total energy E
  Volume V
  Observables to be calculated

Requires a **barostat** in addition to the thermostat, an algorithm that changes volume to keep the pressure constant

( External parameters

https://web.mst.edu/~vojtat/class 5403/MolecularDynamics.pdf

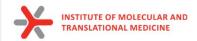

## **NPT** equilibration

Note that we are now including the -t flag to include the checkpoint file from the NVT equilibration

The coordinate file (-c) is the final output of the NVT simulation.

### to run NPT equiibration:

gmx grompp -f npt.mdp -c nvt.gro -r nvt.gro -t nvt.cpt -p topol.top -o npt.tpr gmx mdrun -deffnm npt -s npt.tpr

### An analysis:

gmx energy -f npt.edr -o pressure.xvg <<< "Pressure" gmx energy -f npt.edr -o density.xvg <<< "Density"

New files: *nvt.log:* ASCII-text log file of the equilibration process *nvt.edr:* Binary energy file *nvt.trr:* Binary full-precision trajectory *nvt.gro:* NVT-minimized structure

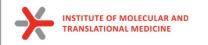

### NPT equilibration

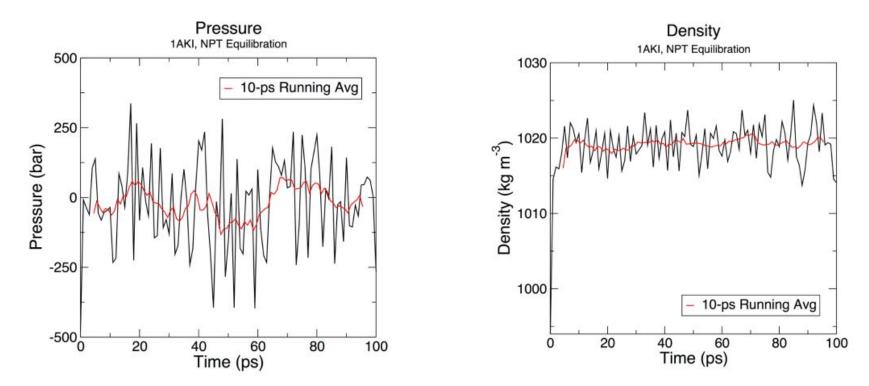

In our tool we run 1000 ps NPT equilibration by default

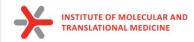

### Periodic Boundary Conditions

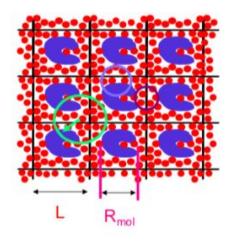

· Cubic:

Required (no atom sees another one twice):  $L > 2R_{o}$   $R_{o} < \frac{1}{2}L$ Preferred (protein does not see a copy of itself)

 $L > R_c + R_{mol}$   $R_c < L - R_{mol}$ 

Even better (no solvent sees two proteins)

$$L > 2R_c + R_{mol}$$
  $R_c < \frac{1}{2}(L_{cnu})$ 

mbe

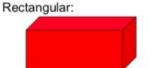

- Periodic boundary conditions (PBCs) are a set of boundary conditions which are often chosen for approximating a large (infinite) system by using a small part called a unit cell.
- PBCs are often used in computer simulations and mathematical models.
- The topology of two-dimensional PBC is equal to that of a world map of some video games; the geometry of the unit cell satisfies perfect two-dimensional tiling, and when an object passes through one side of the unit cell, it reappears on the opposite side with the same velocity.

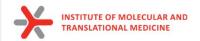

### **Production MD**

the system is now well-equilibrated at the desired temperature and pressure. We are now ready to release the position restraints and run production MD

#### We will run MD simulation

gmx grompp -f md.mdp -c npt.gro -t npt.cpt -p topol.top -o md\_0\_1.tpr

gmx mdrun -deffnm md\_0\_1 -s md\_0\_1.tpr

#### New files:

md\_0\_1.tpr: portable binary run input file. It contains the starting structure of the simulation, the molecular topology and all the simulation parameters. md\_0\_1.log: ASCII-text log file of the equilibration process md\_0\_1.cpt: portable checkpoint file. The complete state of the simulation is stored in the checkpoint file, including extended thermostat/barostat variables, random number states and NMR time averaged data md\_0\_1.edr: Binary energy file md\_0\_1.xtc: Binary full-precision trajectory md\_0\_1.gro: starting structure of the simulation in

 $t + \Delta t$ 

 $x(t + \Delta t)$ 

 $v(t + \Delta)$ 

#### **Molecular Dynamics**

I.Assign velocities to all atoms

2. Calculate forces on all atoms

3. Use Newton's second law to calculate acceleration on each atom F=ma

- 4. Calculate velocities for the next timestep
- 5. Use change of velocities to get coordinates for next timestep
  6. Go to step 2.

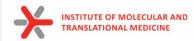

### Analysis of calculated MD simulation

### **Remove PBC:**

gmx trjconv -s md\_out.tpr -f md\_out.xtc -pbc nojump -o md\_out\_noj\_noPBC.xtc <<< "System"

### Center system:

gmx trjconv -s md\_out.tpr -f md\_out\_noj\_noPBC.xtc -o md\_centermolsnoPBC.xtc -pbc mol -center -n index.ndx <<< "Protein\_UNL System"

### Alignment of all frames (Remove rotations and translations):

gmx trjconv -s md\_out.tpr -f md\_centermolsnoPBC.xtc -fit rot+trans -o md\_fit.xtc -n index.ndx <<< "Protein\_UNL System"

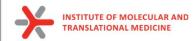

### Analysis of calculated MD simulation

#### **RMSD**:

gmx rms -s md\_0\_1.tpr -f md\_0\_1\_noPBC.xtc -o rmsd.xvg -tu ns

#### RMSF:

gmx rmsf -s md\_0\_1.tpr -f md\_0\_1\_noPBC.xtc -o rmsf.xvg -oq rmsf.pdb -res

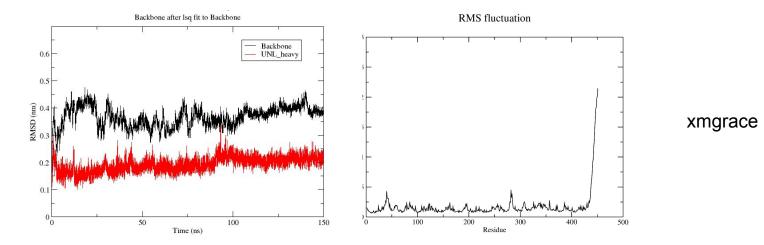

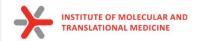

### MD simulation by one command:

#### **Output files:**

md\_out.tpr: portable binary run input file. It contains the starting structure of the simulation, the molecular topology and all the simulation parameters.
md\_out.log: ASCII-text log file of the equilibration process
md\_out.cpt: portable checkpoint file. The complete state of the simulation is stored in the checkpoint file, including extended thermostat/barostat variables, random number states and NMR time averaged data
md\_out.edr: Binary energy file
md\_out.xtc: Binary full-precision trajectory
md\_out.gro: starting structure of the simulation

<u>md\_fit.xtc</u>: fitted trajectory (removed PBC and the rotation and translation, centered) to use for rmsd and energy calculation analysis md\_short\_forcheck.xtc: fitted short trajectory (each 100 step is skipped) frame.pdb: a frame from the trajectory to provide topology

#### MD trajectory analysis files:

rmsd.xvg - rmsd of Backbone of protein rmsd\_UNL.xvg - rmsd of the heavy atoms of ligand gyrate.xvg - radius of gyration of the protein rmsf.xvg - root mean square fluctuation of each amino acids

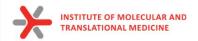

### Check your own MD trajectory

*frame.pdb* - a frame from the trajectory to provide topology *md\_fit.xtc* - your fitted MD trajectory

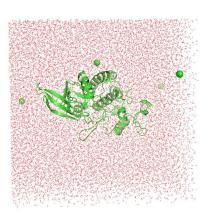

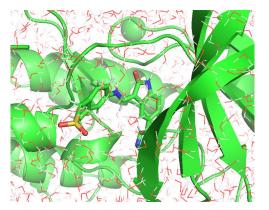

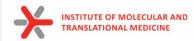

### Analysis of calculated MD simulation

working dir: /home/user/MD\_tutorial

| • =                           | (base) [antkonenkoi@login4.karoitna ligand_@ins]\$ ls |                          |               |            |                                  |         |                   |                              |                          |
|-------------------------------|-------------------------------------------------------|--------------------------|---------------|------------|----------------------------------|---------|-------------------|------------------------------|--------------------------|
|                               | 01_complex_preparation_md.pbs.e1627033                |                          | #index.ndx.2# |            | mdout.mdp                        |         |                   | <pre>rmsd_UNL_xtal.xvg</pre> | sqm.out                  |
|                               | 01_complex_preparation_md.pbs.o1627033                | em.log                   |               |            | <pre>md_out_noj_noPBC.xtc</pre>  |         |                   |                              | sqm.pdb                  |
| Run on it4i cluster:          | 02_pbsa.pbs.e1627062                                  | em.tpr                   | #index.ndx.4# |            | md_out.tpr                       |         |                   | rmsd_xtal.png                | temperature.png          |
|                               | 02_pbsa.pbs.o1627062                                  | em.trr                   | #index.ndx.5# |            | md_out.xtc                       |         |                   | rmsd_xtal.xvg                | temperature.xvg          |
| Visualize plots by xmgrace:   | COMPACT_MMXSA_RESULTS.mmxsa                           | FINAL_RESULTS_MMPBSA.dat |               |            | <pre>md_short_forcheck.xtc</pre> |         |                   | rmsd.xvg                     | tleap.in                 |
| VISUALIZE PIOLS BY XILIGIACE. | complex.gro                                           | frame.pdb                |               | md_fit.xtc |                                  |         |                   | rmsf.pdb                     | tmp.gro                  |
|                               | COM.prmtop                                            | gmx_MMPBSA.log           | ligand.frcmod |            | mmpbsa.in                        |         |                   | rmsf.png                     | topol.top                |
| module load grace             | COM_traj_0.xtc                                        |                          |               | md_out.cpt | newbox.gro                       |         |                   | rmsf.xvg                     | <pre>#topol.top.1#</pre> |
|                               | density.png                                           | gyrate.xvg               | ligand.inpcrd |            | npt.cpt                          |         |                   |                              | <pre>#topol.top.2#</pre> |
| ad ligand Olya                | density.xvg                                           | index.ndx                |               | md_out.gro | npt.edr                          |         |                   | solv_ions.gro                |                          |
| cd ligand_01ns/               | em.edr                                                | #index.ndx.1#            | ligand.lib    | md out.log | npt.gro                          | nvt.trr | rmsd UNL xtal.png | sqm.in                       |                          |

cd ligand 01ns/ for i in \*.xvg; do gracebat -hdevice PNG \$i;done

#### Run analysis on your own computer:

scp -I path/to/your/private/key dd-23-13-XX@login1.karolina.it4i.cz:md\_tutorial/ligand\_01ns/{frame.pdb,md\_fit.xtc, \*.png}.

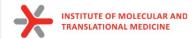

### Analysis of the calculated MD simulation

| Created by:                                                                                                    | s created Mon Nov 28 18:33:21 2022                                                                                                    |
|----------------------------------------------------------------------------------------------------|----------------------------------------------------------------------------------------------------|
|                                                                                                    | GROMACS - gmx rms, 2021.4-EasyBuild-4.5.1-PLUMED-2.7.3 (-:                                                                                                    |
| Executable:                                                                                                    | /apps/all/GROMACS/2021.4-foss-2020b-PLUMED-2.7.3/bin/gmx                                                                                                    |
| Data prefix:                                                                                                    |                                                                                                    |
| Working dir:                                                                                                    |                                                                                                    |
| Command line                                                                                                    |                                                                                                    |
| gmx rms -s                                                                                                    | md_out.tpr -f md_fit.xtc -o rmsd.xvg -n index.ndx -tu ps                                                                                                    |
| gmx rms is p                                                                                                    | art of G R O M A C S:                                                                                                    |
|                                                                                                    |                                                                                                    |
| God Rules Ov                                                                                                    | er Mankind, Animals, Cosmos and Such                                                                                                    |
| title "RM                                                                                                    | 50"                                                                                                    |
|                                                                                                    | bel "Time (ps)"                                                                                                    |
|                                                                                                    | bel "RMSD (nm)"                                                                                                    |
| TYPE XV                                                                                                    |                                                                                                    |
| subtitle "Ba                                                                                                    | ckbone after lsg fit to Backbone"                                                                                                    |
| 0.0000000                                                                                                    | 0.0004955                                                                                                    |
| 10.0000000                                                                                                    | 0.0872569                                                                                                    |
| 20.0000000                                                                                                    | 0.0738152                                                                                                    |
|                                                                                                    | 0.1004452                                                                                                    |
| 40.0000000                                                                                                    | 0.1048534                                                                                                    |
| 50.0000000                                                                                                    | 0.0945487                                                                                                    |
| 60.0000000                                                                                                    | 0.0887801                                                                                                    |
| 70.0000000                                                                                                    |                                                                                                    |
| 80.0000000<br>90.0000000                                                                                                    | 0.1069565<br>0.1168087                                                                                                    |
| 100.0000000                                                                                                    |                                                                                                    |
|                                                                                                    |                                                                                                    |
|                                                                                                    |                                                                                                    |
|                                                                                                    |                                                                                                    |
| (                                                                                                    |                                                                                                    |
|                                                                                                    | was created Mon Nov 28 18:33:21 2022                                                                                                    |
| Created by:                                                                                                    |                                                                                                    |
|                                                                                                    | ) GROMACS - gmx rms, 2021.4-EasyBuild-4.5.1-PLUMED-2.7.3 (-:                                                                                                    |
|                                                                                                    |                                                                                                    |
|                                                                                                    | ( /-)) (COOMACE (2024 A E 2020) DUMED 2 7 2 (bi- /                                                                                                    |
| Executable                                                                                                    |                                                                                                    |
| Executable:<br>Data prefix                                                                                                    | <pre>c: /apps/all/GROMACS/2021.4-foss-2020b-PLUMED-2.7.3</pre>                                                                                                    |
| Executable<br>Data prefix<br>Working dir                                                                                                    | <pre>x: /apps/all/GROMACS/2021.4-foss-2020b-PLUMED-2.7.3</pre>                                                                                                    |
| Executable:<br>Data prefix<br>Working dir<br>Command lir                                                                                          | <pre>(: /apps/all/GROMACS/2021.4-foss-2020b-PLUMED-2.7.3<br/>: /mnt/proj1/dd-22-84/MD_tutorial/ligand_0ins<br/>e:</pre>                                                                                                    |
| Executable:<br>Data prefix<br>Working dir<br>Command lir<br>gmx rms                                                                               | <pre>(: /apps/all/GROMACS/2021.4-foss-2020b-PLUMED-2.7.3<br/>: /mnt/proj1/dd-22-84/MD_tutorial/ligand_0ins<br/>ee:<br/>s md_out.tpr -f md_fit.xtc -o rmsd_UNL.xvg -n index.ndx -tu ps</pre>                                                                                                    |
| Executable:<br>Data prefix<br>Working dir<br>Command lir<br>gmx rms                                                                               | <pre>(: /apps/all/GROMACS/2021.4-foss-2020b-PLUMED-2.7.3<br/>: /mnt/proj1/dd-22-84/MD_tutorial/ligand_0ins<br/>e:</pre>                                                                                                    |
| Executable:<br>Data prefix<br>Working dir<br>Command lir<br>gmx rms is                                                                            | <pre>(: /apps/all/GROMACS/2021.4-foss-2020b-PLUMED-2.7.3<br/>: /mnt/proj1/dd-22-84/MD_tutorlal/ligand_0ins<br/>e:<br/>-s md_out.tpr -f md_ftt.xtc -o rmsd_UNL.xvg -n index.ndx -tu ps<br/>part of G R O M A C S:</pre>                                                                                  |
| Executable:<br>Data prefix<br>Working dir<br>Command lir<br>gmx rms is                                                                            | <pre>(: /apps/all/GROMACS/2021.4-foss-2020b-PLUMED-2.7.3<br/>: /mnt/proj1/dd-22-84/MD_tutorial/ligand_0ins<br/>ee:<br/>s md_out.tpr -f md_fit.xtc -o rmsd_UNL.xvg -n index.ndx -tu ps</pre>                                                                                                    |
| Executable:<br>Data prefty<br>Working dir<br>Command lir<br>gmx rms<br>gmx rms is<br>God Rules (                                                  | <pre>(: /apps/all/GROMACS/2021.4-foss-2020b-PLUMED-2.7.3<br/>: /mnt/proj1/dd-22-84/MD_tutorlal/ligand_0ins<br/>e:<br/>-s md_out.tpr -f md_ftt.xtc -o rmsd_UNL.xvg -n index.ndx -tu ps<br/>part of G R O M A C S:</pre>                                                                                  |
| Executable:<br>Data prefix<br>Working dir<br>Command lir<br>gmx rms -<br>gmx rms is<br>God Rules C<br>title "F                                    | (: /apps/all/GROMACS/2021.4-FOSS-2020b-PLUMED-2.7.3<br>: /mt/proj1/dd-22-84/ND_tutorlal/ligand_01ns<br>ee:<br>s md_out.tpr -f md_fit.xtc -o rmsd_UNL.xvg -n index.ndx -tu ps<br>part of G R 0 M A C S:<br>Dver Mankind, Animals, Cosmos and Such                                                        |
| Executable:<br>Data prefty<br>Working dir<br>Command lir<br>gmx rms<br>gmx rms is<br>God Rules (<br>title "F                                      | (: /apps/all/GROMACS/2021.4-FOSS-2020b-PLUMED-2.7.3<br>: /mt/proj1/dd-22-84/ND_tutorlal/ligand_01ns<br>ee:<br>s md_out.tpr -f md_fit.xtc -o rmsd_UNL.xvg -n index.ndx -tu ps<br>part of G R 0 M A C S:<br>Dver Mankind, Animals, Cosmos and Such                                                        |
| Executable<br>Data prefix<br>Working dir<br>Command lir<br>gmx rms -<br>gmx rms is<br>God Rules (<br>title "F<br>xaxis 1                          | t: /apps/all/GROMACS/2021.4-foss-2020b-PLUMED-2.7.3 ' '<br>: /mnt/proj1/dd-22-84/MD_tutorial/ligand_01ns<br>e:<br>s md_out.tpr -f md_fit.xtc -o rmsd_UNL.xvg -n index.ndx -tu ps<br>part of G R O M A C S:<br>Over Mankind, Animals, Cosmos and Such<br>RMSD"                                           |
| Executable:<br>Data prefix<br>Working dir<br>Command lir<br>gmx rms is<br>God Rules (<br>title "F<br>xaxis 1<br>yaxis 1                           | c: /apps/all/GROWACS/2021.4-foss-2020b-PLUMED-2.7.3΄ '´´<br>: /mnt/proj1/dd-22-84/MD_tutorial/ligand_01ns<br>e:<br>s md_out.tpr -f md_ftt.xtc -o rmsd_UNL.xvg -n index.ndx -tu ps<br>part of G R O M A ⊂ S:<br>Dver Mankind, Animals, Cosmos and Such<br>RMSD"<br>abel Time (ps)"                       |
| Executable:<br>Data prefix<br>Working dir<br>Command lir<br>gmx rms is<br>gmx rms is<br>God Rules C<br>title "F<br>xaxis 1<br>yaxis 1<br>yaxis 1  | c: /apps/all/GROWACS/2021.4-foss-2020b-PLUMED-2.7.3΄ '´´<br>: /mnt/proj1/dd-22-84/MD_tutorial/ligand_01ns<br>e:<br>s md_out.tpr -f md_ftt.xtc -o rmsd_UNL.xvg -n index.ndx -tu ps<br>part of G R O M A ⊂ S:<br>Dver Mankind, Animals, Cosmos and Such<br>RMSD"<br>abel Time (ps)"                       |
| Executable:<br>Data prefix<br>Working dir<br>Command lir<br>gmx rms is<br>gmx rms is<br>God Rules C<br>title "F<br>xaxis 1<br>yaxis 1<br>yaxis 1  | <pre>c: /apps/all/GROWACS/2021.4-foss-2020b-PLUMED-2.7.3 '</pre>                                                                                                    |
| Executable:<br>Data prefix<br>Working din<br>Command lin<br>gmx rms is<br>God Rules (<br>title "F<br>Xaxis 1<br>Xaxis 1<br>YYPE xy<br>subtitle "U | c: /apps/all/GROWACS/2021.4-foss-2020b-PLUMED-2.7.3 <sup>°</sup><br>: /mnt/proj1/dd-22-84/MD_tutorial/ligand_01ns<br>e:<br>s md_out.tpr -f md_ftt.xtc -o rmsd_UNL.xvg -n index.ndx -tu ps<br>part of G R O M A C S:<br>over Mankind, Animals, Cosmos and Such<br>RMSD <sup>°</sup><br>.abel "RMSD (nm)" |

| 0.0000000   | 0.0005219 |
|-------------|-----------|
| 10.0000000  | 0.0578194 |
| 20.0000000  | 0.0515443 |
| 30.000000   | 0.1366709 |
| 40.0000000  | 0.1673483 |
| 50.0000000  | 0.1613055 |
| 60.0000000  | 0.1436562 |
| 70.0000000  | 0.1480425 |
| 80.000000   | 0.1522363 |
| 90.000000   | 0.1496438 |
| 100.0000000 | 0.0998629 |
|             |           |

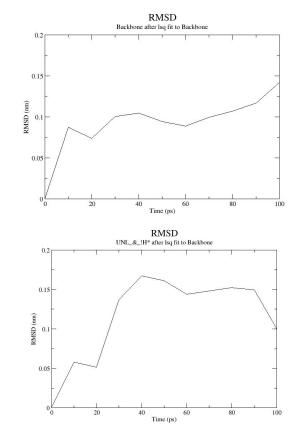

GROMACS Energies

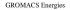

Time (ps)

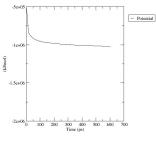

**GROMACS** Energies

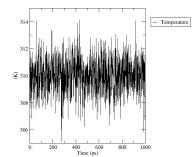

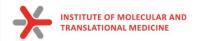

# MMPBSA / MMGBSA

End-state free energy calculations with GROMACS files

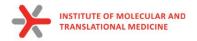

#### GNU mano 2.3.1 File: md-scripts/scripts/mmpbsa.in Sample input file for PB/GB calculation #This input file is meant to show only that gmx\_MMPBSA works. Although, we tried to use the input files as recommended in the #Amber manual, some parameters have been changed to perform more expensive calculations in a reasonable amount of time. Feel free to change the parameters #according to what is better for your system. &general sys\_name="PB\_GB\_IE", #startframe=1, interval=25, verbose=2, PBRadii=3, startframe=1, interval=1, verbose=2, PBRadii=3, startframe=1, interval=1, verbose=2, remperature=310 / &gb igb=5, saltcon=0.150, / &pb istrng=0.15, fillratio=4.0, radiopt=0, indi=1, exdi=80.0

1) You can change **ie\_segment** from 25 to 100

nano /mnt/proj2/dd-23-13/md-scripts/scripts/mmpbsa.in

working dir: /home/user/md\_tutorial

2) run script for energy calculation:

qsub -A DD-22-13 -v tpr=md\_out.tpr,xtc=md\_fit.xtc,script\_path=/mnt/proj2/dd-23-13/md-scripts/scripts/,wdir=ligand\_01ns/,NP=11 /mnt/proj2/dd-23-13/md-scripts/Protein-Ligand\_MD\_PBGBSA/02\_pbsa.pbs

3) After calculation will be finished

cat ligand\_01ns/FINAL\_RESULTS\_MMPBSA.dat

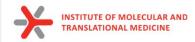

# For multiple molecules you can run other script to collect MM(P/G)BSA energies from all directories

wdir=\$(pwd)/md\_tutorial bash 03\_sum\_result\_pbsa.pbs

Sum\_Result\_GENERALIZED\_BORN.csv Sum\_Result\_IE.csv Sum\_Result\_POISSON\_BOLTZMANN.csv

(miniconda3)[anikonenko1@login2.karolina dd-23-13]\$ cat md\_tutorial/Sum\_Result\_\*
fname,deltaG,SD
1ke5\_ligand,-30.6897,4.1740
1ke6\_ligand,-23.3582,2.7462
1ke7\_ligand,-19.3363,4.8091
fname,IE,SD,SEM
1ke5\_ligand,3.8787,2.5746,1.4865
1ke6\_ligand,9.3748,0.0504,0.0291
1ke7\_ligand,12.6552,0.0505,0.0291

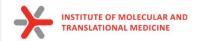

## What can be done by MD

- to estimate binding affinity of protein-ligand complexes
- Molecular mechanics Poisson–Boltzmann surface area (MM/PBSA)
- Molecular mechanics generalized Born surface area (MM/GBSA)

$$\Delta G_{\rm bind} = G_{\rm RL} - G_{\rm R} - G_{\rm L} \tag{4}$$

can be decomposed into contributions of different interactions and expressed as (58)

$$\Delta G_{\text{bind}} = \Delta H - T\Delta S = \Delta E_{\text{MM}} + \Delta G_{\text{sol}} - T\Delta S \tag{5}$$

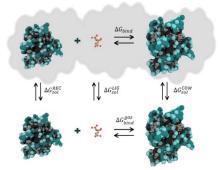

in which

$$\Delta E_{\rm MM} = \Delta E_{\rm int} + \Delta E_{\rm ele} + \Delta E_{\rm vdW} \tag{6}$$

$$\Delta G_{\rm sol} = \Delta G_{\rm PB/GB} + \Delta G_{\rm SA} \tag{7}$$

$$\Delta G_{\rm SA} = \gamma \cdot {\rm SASA} + b \tag{8}$$

64

Valdés-Tresanco, M.S., Valdés-Tresanco, M.E., Valiente, P.A. and Moreno E. *gmx\_MMPBSA: A New Tool to Perform End-State Free Energy Calculations with GROMACS.* Journal of Chemical Theory and Computation, 2021 17 (10), 6281-6291. <u>https://pubs.acs.org/doi/10.1021/acs.jctc.1c00645</u>. *MMPBSA.py:* An Efficient Program for End-State Free Energy Calculations Bill R. Miller III, T. Dwight McGee Jr., Jason M. Swails, Nadine Homeyer, Holger Gohlke, and Adrian E. Roitberg Journal of Chemical Theory and Computation 2012 8 (9), 3314-3321 DOI: 10.1021/ct300418h

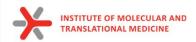

## What can be done by MD

 to estimate binding affinity of protein-ligand complexes

Total G<sub>Binding</sub>=

- Gas-phase molecular mechanics energy ∆E<sub>MM</sub>:
  - Changes in the internal energies dihedral energies)
  - electrostatic energies  $\Delta E_{ele}$
  - van der Waals energies  $\Delta E_{vd}$
- sum of the electrostatic solvation energy G<sub>sol</sub>
- **The polar contribution** is calculated using either the PB or GB model ( $\triangle$ GPB/GB). Where the GB method gives an analytical expression for the polar solvation energy and is thus much faster than the PB method.
- nonpolar energy is usually estimated using the solvent-accessible surface area (SASA)
- The change in **conformational entropy** –**TΔS** 
  - is usually calculated by normal-mode analysis (or Interaction entropy) on a set of conformational snapshots taken from MD simulations.

In the MM/PBSA or MM/GBSA approach, the free energy for binding of the ligand (L) to the protein receptor (R) to form the complex (RL),

$$\Delta G_{\rm bind} = G_{\rm RL} - G_{\rm R} - G_{\rm L} \tag{4}$$

can be decomposed into contributions of different interactions and expressed as (58)

in which

$$\Delta G_{\rm bind} = \Delta H - T\Delta S = \Delta E_{\rm MM} + \Delta G_{\rm sol} - T\Delta S \tag{5}$$

$$\Delta E_{\rm MM} = \Delta E_{\rm int} + \Delta E_{\rm ele} + \Delta E_{\rm vdW} \tag{6}$$

$$\Delta G_{\rm sol} = \Delta G_{\rm PB/GB} + \Delta G_{\rm SA} \tag{7}$$

$$\Delta G_{\rm SA} = \gamma \cdot {\rm SASA} + b \tag{8}$$

65

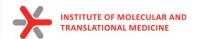

EDIS GGAS GSOL TOTA

Liga Ener BOND ANGL DIHE VDWA EEL 1-4 EPB ENPO EDIS

GGAS GSOL

TOTA

Delt Ener ΔΒΟΝ ΔΑΝΟ ΔΟΙΗ ΔVDW ΔΕΕL

∆1-4

Δ1-4

ΔΕΡΒ

∆GGAS

ΔGSOLV

ΔΤΟΤΑΙ

*AENPOLAR* 

*AEDISPER* 

| ISPER             | -1407.08        | 18.20     | 18.20 | 5.49       | 5.49             |         |             |                    |                   |              |            |                                                              |
|-------------------|-----------------|-----------|-------|------------|------------------|---------|-------------|--------------------|-------------------|--------------|------------|--------------------------------------------------------------|
| AS                | -3184.42        | 101.56    | 74.86 | 30.62      | 22.57            |         |             |                    |                   |              |            |                                                              |
| DLV               | -2452.28        | 57.05     | 52.79 | 17.20      | 15.92            |         |             |                    |                   |              |            |                                                              |
|                   |                 |           |       |            |                  |         |             |                    |                   |              |            |                                                              |
| TAL               | -5636.70        | 116.49    | 31.95 | 35.12      | 9.63             |         |             |                    |                   |              |            |                                                              |
| and:              |                 |           |       |            |                  |         |             |                    |                   |              |            |                                                              |
| ergy Component    | Average         | SD(Prop.) | SD    | SEM(Prop.) | SEM              |         |             |                    |                   |              |            |                                                              |
| ND                | 11.40           | 2.28      | 2.28  | 0.69       | 0.69             |         |             |                    |                   |              |            |                                                              |
| SLE               | 45.46           | 2.79      | 2.79  | 0.84       | 0.84             |         |             |                    |                   |              |            |                                                              |
| HED               | 23.24           | 2.06      | 2.06  | 0.62       | 0.62             |         |             |                    |                   |              |            |                                                              |
| AALS              | -3.31           | 0.62      | 0.62  | 0.19       | 0.19             |         |             |                    |                   |              |            |                                                              |
|                   | 95.11           | 0.99      | 0.99  | 0.30       | 0.30             |         |             | יוואכ              | 766               |              |            |                                                              |
| 4 VDW             | 7.97            | 0.54      | 0.54  | 0.16       | 0.16             | GE      | INEF        | KALI               | ᆂᄔ                | ) BOF        | NIN.       |                                                              |
| ¥ EEL             | -225.15         | 1.58      | 1.58  | 0.48       | 0.48             |         |             | <u> </u>           |                   |              |            |                                                              |
| 3                 | -34.82          | 0.85      | 0.85  | 0.26       | 0.26             | PO      | 188         | ON F               | RUL               | TZMA         |            |                                                              |
| POLAR             | 40.24           | 0.17      | 0.17  | 0.05       | 0.05             |         | 100         |                    |                   |              |            |                                                              |
| ISPER             | -42.92          | 0.18      | 0.18  | 0.06       | 0.06             |         |             |                    |                   |              |            |                                                              |
| AS                | -45.28          | 4.62      | 3.37  | 1.39       | 761.00           | 1200010 | a casa na s |                    | 5 <b>6</b> 10 5 5 |              |            |                                                              |
| DLV               | -37.50          | 0.89      | 0.95  | 0.27       |                  | [anικο  |             |                    |                   |              | D_tutorial | .]\$ grep 'G binding =' ligand_01ns/FINAL_RESULTS_MMPBSA.dat |
| TAL               | -82.78          | 4.71      | 2.96  | 1.42       | ΔG bin<br>ΔG bin |         |             | 6.09 +,<br>4.51 +, |                   | 4.58<br>6.93 |            |                                                              |
|                   |                 |           |       |            |                  |         |             |                    |                   |              |            |                                                              |
| lta (Complex - Re | eceptor - Ligar | nd):      |       |            |                  |         |             |                    |                   |              |            |                                                              |
| ergy Component    | Average         | SD(Prop.) | SD    | SEM(Prop.) | SEM              |         |             |                    |                   |              |            |                                                              |
| OND               | -0.00           | 2.08      | 0.00  | 0.63       | 0.00             |         |             |                    |                   |              |            |                                                              |
| IGLE              | -0.00           | 2.09      | 0.00  | 0.63       | 0.00             |         |             |                    |                   |              |            | MMPBSA Energy and MMGBSA                                     |
| THED              | 0.00            | 1.45      | 0.00  | 0.44       | 0.00             |         |             |                    |                   |              |            |                                                              |
| DWAALS            | -46.46          | 0.60      | 2.50  | 0.18       | 0.75             |         |             |                    |                   |              |            | Energy cannot be compared within the                         |
|                   | -41.29          | 0.26      | 7.77  | 0.08       | 2.34             |         |             |                    |                   |              |            | Energy cannot be compared within the                         |
| -4 VDW            | -0.00           | 0.30      | 0.00  | 0.09       | 0.00             |         |             |                    |                   |              |            | different methods. Dut very semirent                         |
| -4 EEL            | 0.00            | 1.33      | 0.00  | 0.40       | 0.00             |         |             |                    |                   |              |            | <u>different methods.</u> But you can rank                   |
| РВ                | 64.17           | 0.71      | 4.26  | 0.22       | 1.28             |         |             |                    |                   |              |            |                                                              |
| ID OL LO          |                 |           |       |            |                  |         |             |                    |                   |              |            |                                                              |

Using Interaction Entropy Approximation:

-32.09

57.51

-87.75

89.59

1.84

∆G binding = 4.51 +/- 6.93

0.07

0.07

0.66

0.72

0.98

0.75

0.85

7.62

4.38

6.93

0.02

0.02

0.20

0.22

0.29

0.23

0.26

2.30

1.32

2.09

66

your molecules by energies obtained

from each method separately.

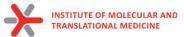

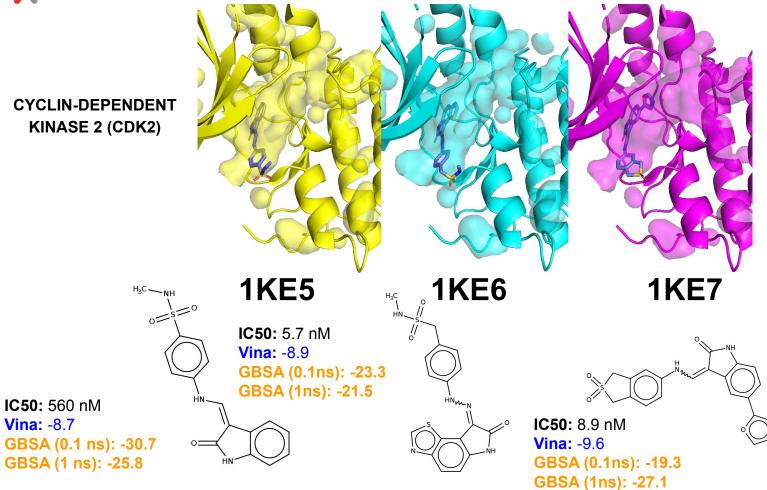

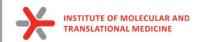

### **Docking best pose**

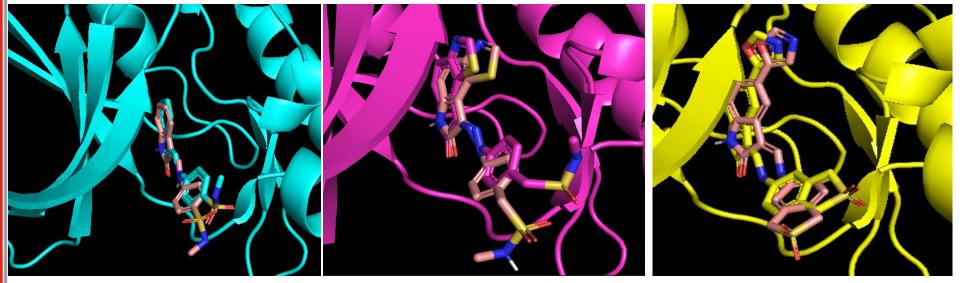

**1KE6** 

**1KE7** 

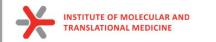

### **Beta Secretase**

#### 10ns. 310K. GBSA. Pearson

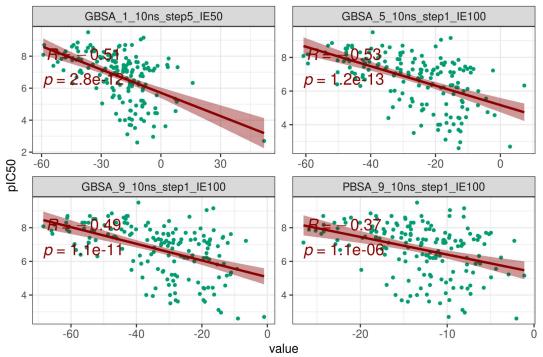

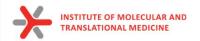

# Thank you for your attention!